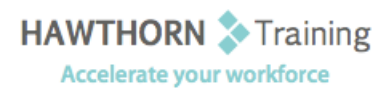

# **Course Outline**

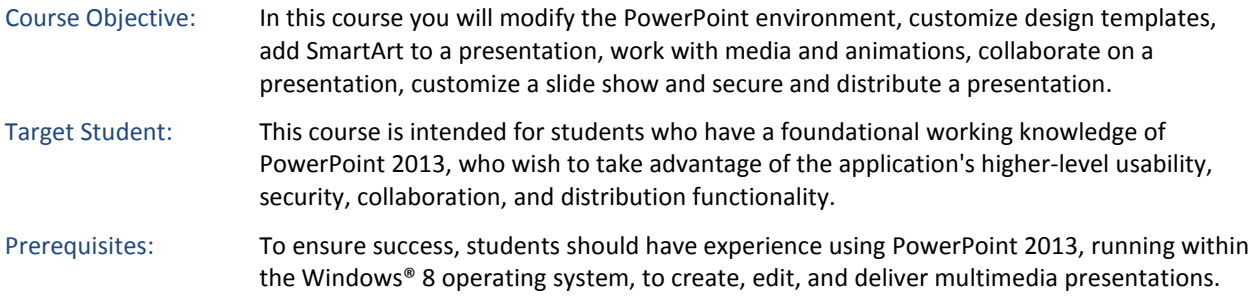

# **Course Content**

## **1. Modifying the PowerPoint Environment**

- $\triangleright$  Customize the User Interface
- Set PowerPoint 2013 Options

## **2. Customizing Design Templates**

- $\triangleright$  Modify Slide Masters and Slide Layouts
- $\triangleright$  Add Headers and Footers
- Modify the Notes Master and the Handout Master

## **3. Adding SmartArt to a Presentation**

- Create SmartArt
- Modify SmartArt

## **4. Working with Media and Animations**

- $\triangleright$  Add Audio to a Presentation
- $\triangleright$  Add Video to a Presentation
- $\triangleright$  Customize Animations and Transitions

#### **5. Collaborating on a Presentation**

- $\triangleright$  Review a Presentation
- $\triangleright$  Store and Share Presentations on the Web

#### **6. Customizing a Slide Show**

- $\triangleright$  Annotate a Presentation
- $\triangleright$  Set Up a Slide Show
- $\triangleright$  Create a Custom Slide Show
- $\triangleright$  Add Hyperlinks and Action Buttons
- $\triangleright$  Record a Presentation

## **7. Securing and Distributing a Presentation**

- $\triangleright$  Secure a Presentation
- $\triangleright$  Broadcast a Slide Show
- $\triangleright$  Create a Video or a CD